# **Plan de cours**

# **Office 365 – les nouveautés**

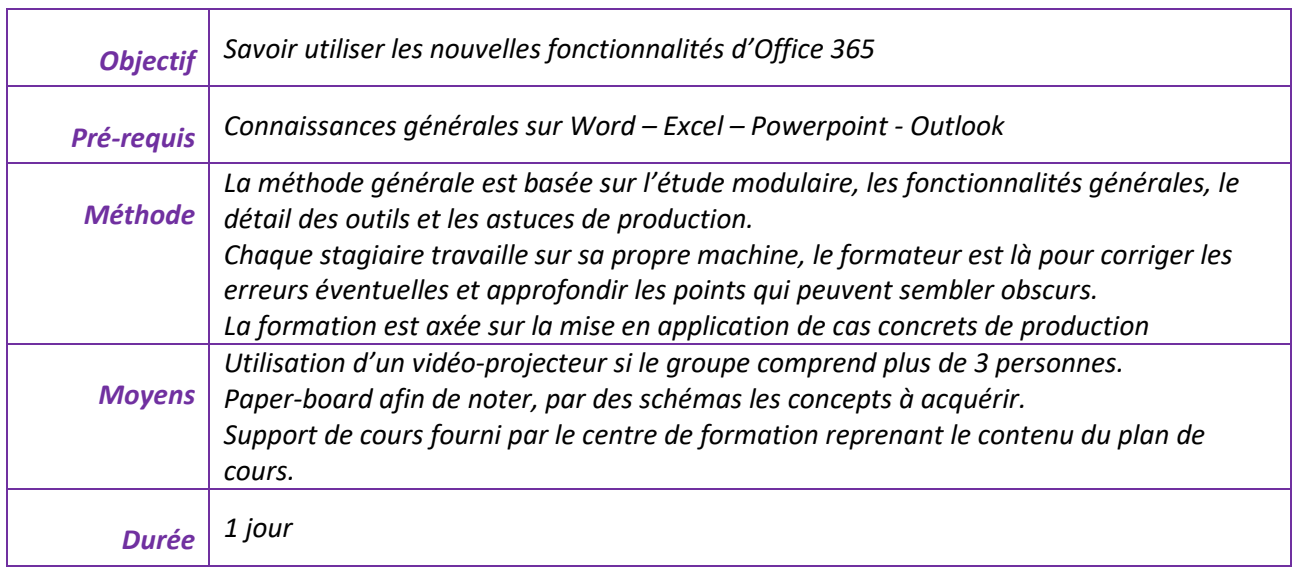

A l'issue de la formation, le stagiaire doit :

- Savoir utiliser les nouvelles fonctionnalités des programmes
- Savoir utiliser OneDrive et ses atouts de partage

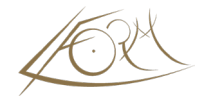

# **Office 365 et OneDrive**

- Le Cloud Computing : avantages
- Présentation des services OneDrive et l'accès aux différentes applications
- Skype
- Nouvelles applications, nouveaux utilitaires
- Les fonctions communes aux programmes

# **Word les nouveautés**

- Comparaison entre 2 versions
- La coédition
- Transformer un document en page web
- Adapter un document
- Vérificateur d'erreurs
- Transformation en .PDF et choisir le même répertoire pour l'enregistrement
- La recherche intelligente
- Révision sur les styles
- Révision sur les table des matières
- Révision sur la création d'une page de garde

#### **Lien vers un [programme complet sur Word](https://lform.fr/wp-content/uploads/2023/08/O-365-Word-initiation.pdf)**

### **Excel les nouveautés**

- Rappel sur l'utilité de mettre sous forme de tableau
- Mise en page rapide du document
- Rappel sur les graphiques Sparklines
- Rappel sur les graphiques et la personnalisation
- Les nouveaux types de graphique
- Les limites d'Excel
- Outils de tableau
- Saisie semi-automatique des formules
- Utiliser les styles de cellules
- Personnaliser les styles de cellules
- Rappel sur la mise en forme conditionnelle
- Les nouveaux filtres des bases de données
- Les tableaux croisés dynamiques semi-automatiques
- Personnalisation
- Les filtres dynamiques ou segments
- Les nouvelles formules

**Lien vers un [programme complet sur Excel](https://lform.fr/wp-content/uploads/2023/08/O-365-Excel-initiation.pdf)**

## **Powerpoint les nouveautés**

- Ajout d'images et idées de conception
- Ajout d'icônes
- Les fusions de formes
- Capture d'écran vidéo
- La collaboration en temps réel
- La recherche intelligente
- Gérer et répondre aux commentaires
- Nouvelles transitions
- Rappel sur les smartArt
- Rappel sur les masques

#### **Lien vers un [programme complet sur Powerpoint](https://lform.fr/wp-content/uploads/2023/08/O-365-Powerpoint-1jour.pdf)**

#### **Outlook les nouveautés**

- Afficher plusieurs lignes d'un message
- Afficher le suivi des conversations
- Afficher plusieurs calendriers
- Facilité d'accès aux pièces jointes
- Zone de recherche améliorée
- Dictée

# **Nouveautés avec Windows 10**

- Le nouveau bureau
- Le centre de notifications
- Les raccourcis « utiles »

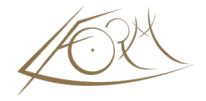